# **УДК 004.9 ПРИЛОЖЕНИЕ WINDOWS FORMS ДЛЯ ФОРМИРОВАНИЯ РЕЙТИНГА И ОТЗЫВОВ К ЯПОНСКОЙ МУЛЬТИПЛИКАЦИИ**

### **Комракова Евгения Владимировна**

старший преподаватель

### **Лещун Анна Сергеевна**

студент

Гомельский государственный технический университет им. П.О. Сухого

**Аннотация:** В работе рассматриваются задачи необходимые пользователям, которые заинтересованы в японской мультипликации. Разработанное программное приложение предназначено для формирования рейтинга и отзывов японской мультипликации и обеспечивает: хранение данных об японской мультипликации: тип, жанр, статус (просмотрено, смотрю, буду смотреть), год выхода, возрастной рейтинг и др. **Ключевые слова:** приложение, библиотека классов, мультипликация, пользователи, регистрация.

#### **WINDOWS FORMS APPLICATION FOR THE FORMATION OF RATINGS AND REVIEWS FOR JAPANESE ANIMATION**

#### **Komrakova Evgenia Vladimirovna, Leshchun Anna Sergeevna**

**Abstract:** В работе рассматриваются задачи необходимые пользователям, которые заинтересованы в японской мультипликации. Разработанное программное приложение предназначено для формирования рейтинга и отзывов японской мультипликации и обеспечивает: хранение данных об японской мультипликации: тип, жанр, статус (просмотрено, смотрю, буду смотреть), год выхода, возрастной рейтинг и др. **Keywords:** application, class library, animation, applications, registration.

Японская мультипликация является неотъемлемой частью японской культуры и получила весьма широкое распространение по всему миру. Она отличается огромным разнообразием жанров и наличием возрастных категорий. Актуальность работы заключается в том, что потребителям контента необходимы средства для хранения и изучения данных об японской мультипликации.

В этом работе рассматриваются задачи необходимые пользователям, которые заинтересованы в японской мультипликации. Данная информационная система обеспечивает: хранение данных об японской мультипликации: тип, жанр, статус (просмотрено, смотрю, буду смотреть), год выхода, возрастной рейтинг и др.

В соответствие с поставленными задачами был разработан программный продукт. Исследована тема японской мультипликации. Обработана информация о жанрах и типах японской мультипликации. Изучены основные жанры, присутствующие в большинстве мультфильмах, а также жанры, делающие мультфильмы уникальными.

К системе обеспечен многопользовательский доступ для различных видов пользователей [1, стр. 43]. У каждого пользователя есть своя роль:

## **<sup>20</sup> СОВРЕМЕННАЯ НАУКА**

 администратор может просматривать страницы с мультфильмами, создавать и редактировать мультфильмы, просматривать, удалять и добавлять отзывы, просматривать и ставить оценки к мультфильмам, возможность заносить мультфильмы в собственный список, имеется возможность редактирования статуса просмотра аниме в собственном списке;

 зарегистрированный пользователь может просматривать страницы с мультфильмами, просматривать и добавлять отзывы и оценки, заносить мультфильмы в собственный список, имеется возможность редактирования статуса просмотра аниме в собственном списке;

гость имеет возможность просматривать существующие мультфильмы, оценки и отзывы к ним.

В качестве источника данных для приложения были использованы *XML*-файлы. Каждый человек, зарегистрировавшийся в разрабатываемом приложении, заносится в *XML*. Это способствует наделению тех или иных прав пользователю. После выставления оценки или написания отзыва зарегистрированным пользователем, данные также заносятся в *XML*-файлы. Незарегистрированный пользователь может лишь просматривать список существующих мультфильмов. Внесение в *XML* новинок японской мультипликации производится администратором.

Для работы с данными, находящимися в *XML*-файлах, были созданы классы, содержащие те же свойства, что и поля соответствующих сущностей. Внешнее представление иерархии классов представлено на рисунке 1.

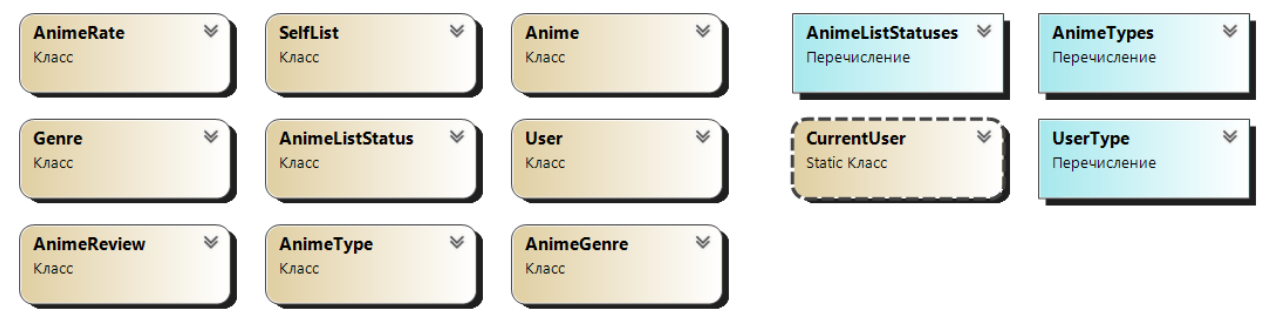

**Рис. 1. Иерархия основных классов приложения**

Для работы с *XML*-файлами необходимо реализовать слой *ORM* [2, стр. 51]. *ORM* – слой между реляционными базами данных и объектно-ориентированными языками программирования, который создает «виртуальную объектную базу данных». Ключевой особенностью *ORM* является отображение, которое используется для привязки объекта к его данным в БД. *ORM* как бы создает «виртуальную» схему базы данных в памяти и позволяет манипулировать данными уже на уровне объектов. Отображение показывает, как объект и его свойства связанны с одной или несколькими таблицами и их полями в базе данных.

Для работы с *XML*-файлами необходимо реализовать слой *ORM*. *ORM* – слой между реляционными базами данных и объектно-ориентированными языками программирования, который создает «виртуальную объектную базу данных». Ключевой особенностью *ORM* является отображение, которое используется для привязки объекта к его данным в БД. *ORM* как бы создает «виртуальную» схему базы данных в памяти и позволяет манипулировать данными уже на уровне объектов. Отображение показывает, как объект и его свойства связанны с одной или несколькими таблицами и их полями в базе данных. Иерархия классов *ORM* слоя представлена на рисунке 2.

После нажатия на ссылку «Войти как гость» перед пользователем открывается окно *GuestMainWindow*. Внутри данного окна расположены кнопки с сортировками по рейтингу, имени и дате выхода. При нажатии на кнопку «Посмотреть страницу» открывается окно *GuestAnimeViewWin*, в которой находится постер, название аниме, дата выхода, автор, жанры, оценка и количество отзывов к данному аниме.

## **СОВРЕМЕННАЯ НАУКА <sup>21</sup>**

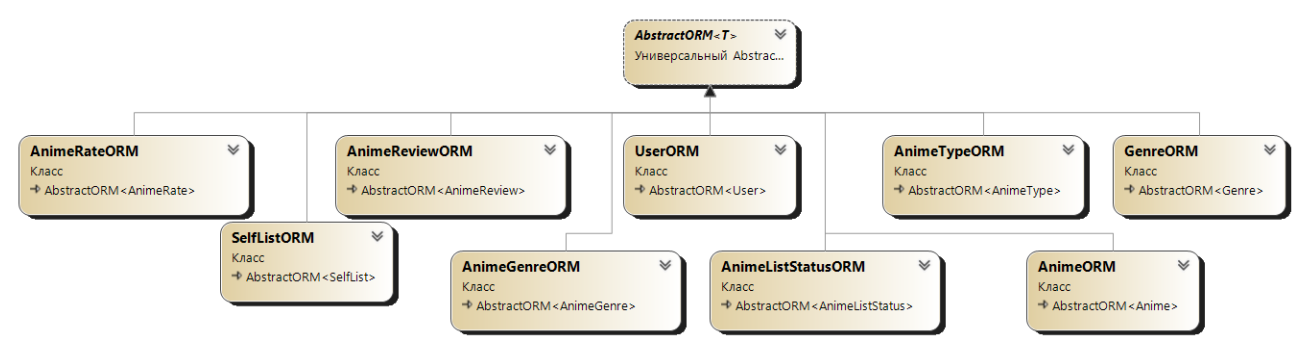

**Рис. 2. Иерархия классов** *ORM* **слоя**

Из этого окна гость может непосредственно перейти к окну *GuestReviewsWin*, нажав на кнопку «Посмотреть отзывы на аниме». В окне *GuestReviewsWin* содержится информация о пользователях и их оценках продуктам японской мультипликации.

При корректном вводе данных пользователя в соответствующие поля в окне *LoginForm* произойдет успешный вход в приложение в качестве зарегистрированного пользователя или администратора.

При нажатии на кнопку «Создать аниме» в окне *AdminMainWindow*, откроется окно *AddNewAnimeWindow*, внутри которого находятся поля для ввода названия, автора и описания, список с типами аниме, доступен выбор даты выхода, а также вставка постера. После того, как пользователь заполнит всю информацию о создаваемом мультфильме и нажмет на кнопку «Добавить аниме», откроется окно *AddGenresWindow*, в котором находится выпадающий список с жанрами аниме и две кнопки. При нажатии на кнопку «Редактировать аниме» в окне *AdminMainWindow*, откроется окно *EditAnimeWindow*, внутри которого находятся поля для ввода названия, автора и описания, список с типами аниме, доступен выбор даты выхода, вставка постера, а также есть возможность изменять все заполненные при создании поля и удалять жанры мультфильмов. У администратора есть собственный список с мультфильмами, который можно редактировать.

Разработка программы производилась с помощью среды разработки *Visual Studio Community*  2022 и языка программирования *C*#. Для работы с *XML* была загружена специальная библиотека *System.Xml.Linq*, которая позволила работать с *XML*-файлами с помощью языка программирования *C*#. Для доступа к данным была изучена и использована технология *LINQ*. Были разработаны модульные тесты для тестирования разработанных классов [3, стр. 67].

Для проверки программы на работоспособность требуется заново провести модульное и интегрированное тестирование для проверки: на работоспособность бизнес-логики; – корректность вывода данных и представления данных.

#### **Список источников**

1. Роберт Мартин Чистый код. Создание, анализ и рефакторинг; пер. с англ. Е. Матвеева – СПб.: Питер, 2021. – 163 с.

2. Вайсфельд, М. Объектно-ориентированное мышление / М.Вайсфельд. – СПб. : Питер, 2014. – 304 с

3. Чакон, С. Git для профессионального программиста / С. Чакон, Б. Штрауб. – СПб. : Питер, 2016. – 496 с.